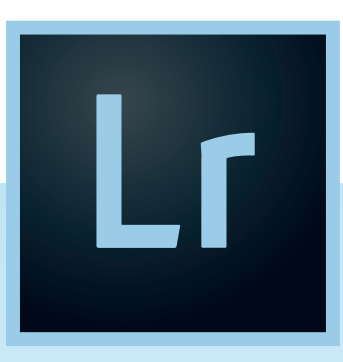

# **2017 ADOBE LIGHTROOM CC KEYBOARD SHORTCUTS CHEAT SHEET**

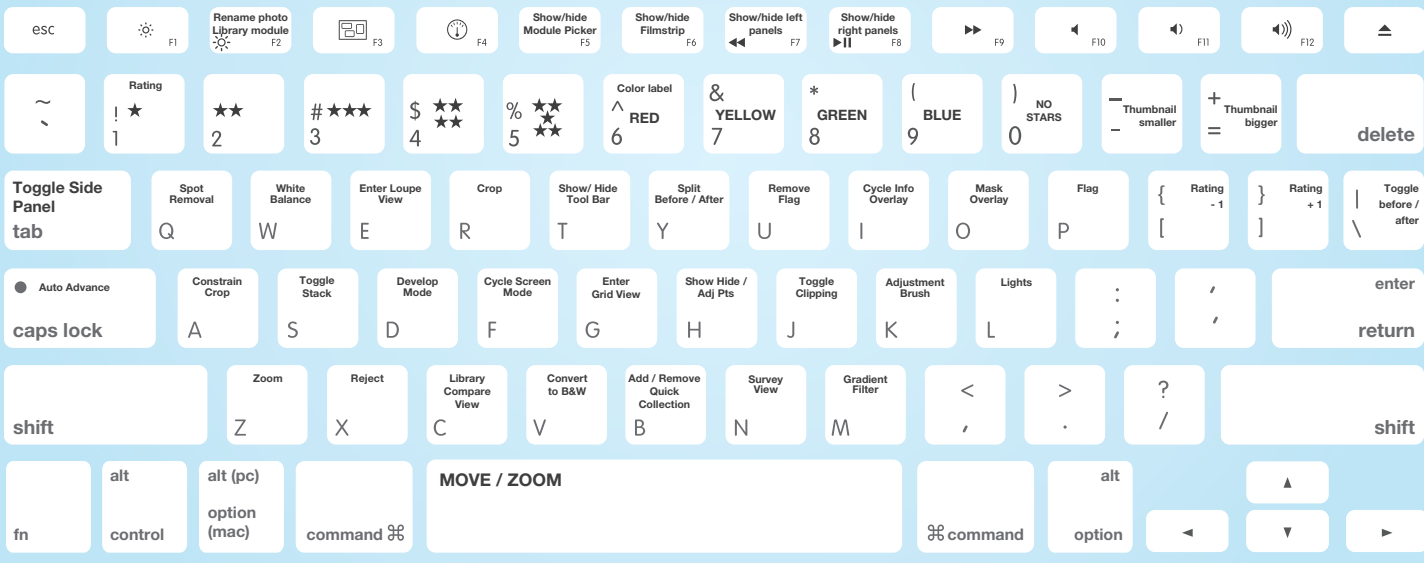

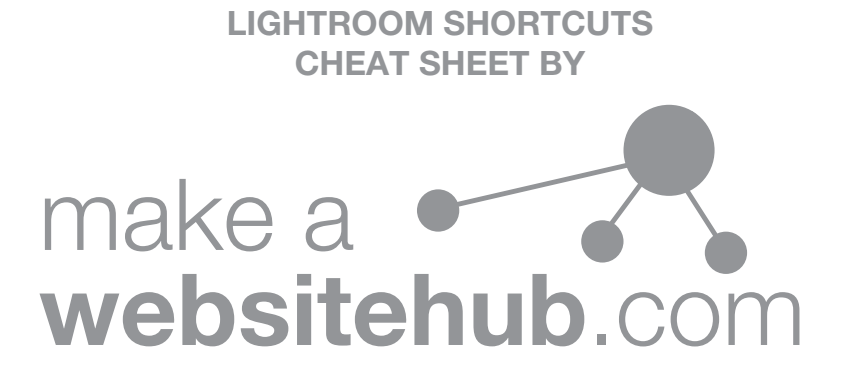

#### Keys for working with panels SHORTCUTS

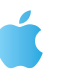

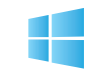

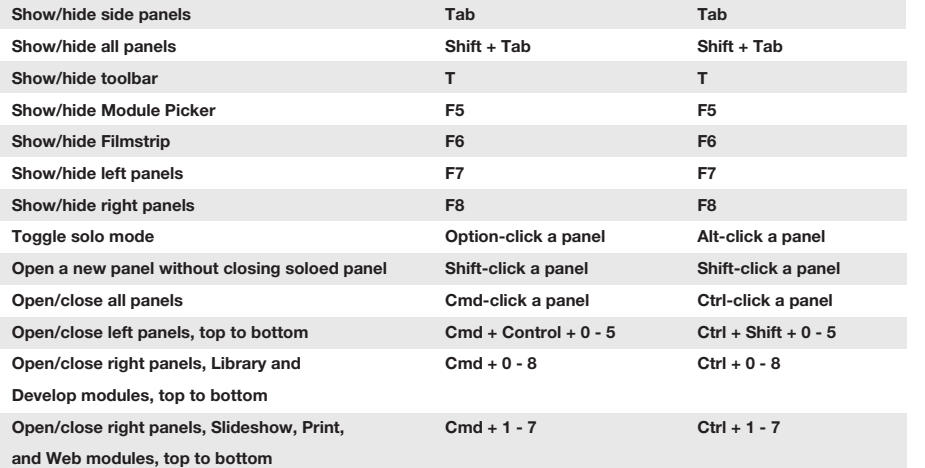

4

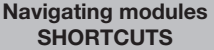

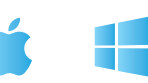

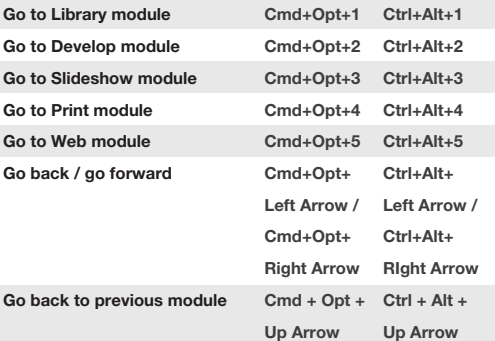

#### Working with collections **SHORTCUTS**

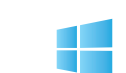

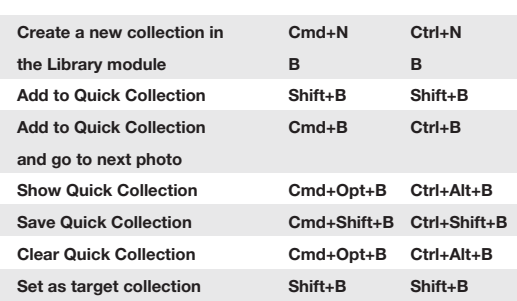

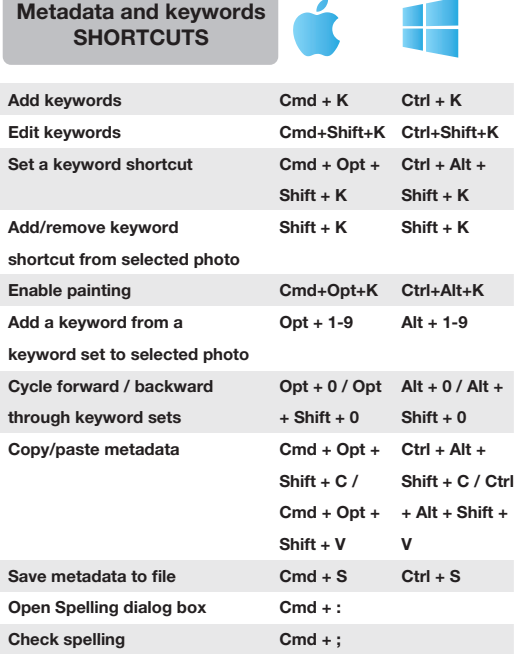

Cmd+Opt + T

Open Character palette

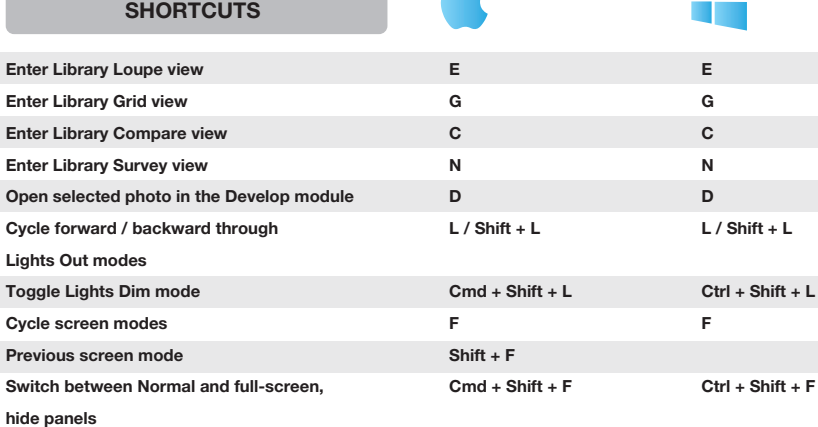

Using a secondary window

**SHORTCUTS** 

Go to Normal screen mode Cycle info overlay Show/hide info overlay

Changing views & screen modes

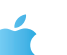

 $Cmd + Opt + F$ 

I Cmd + I

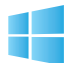

 $Ctrl + Alt + F$ 

I Ctrl + I

 $\blacksquare$ 

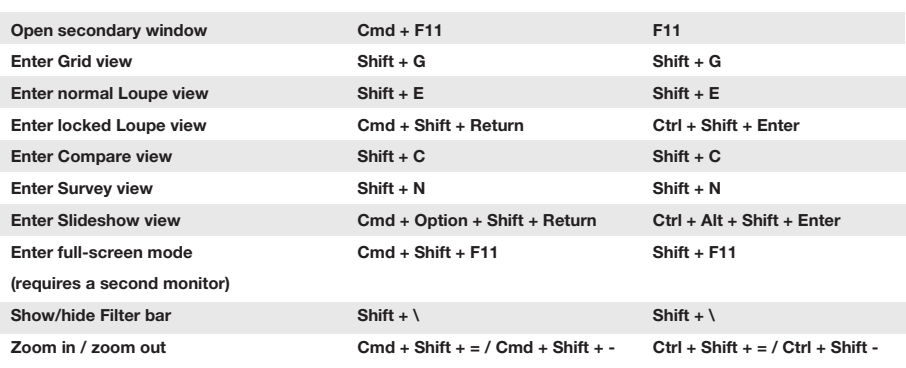

#### Managing photos and catalogs **SHORTCUTS**

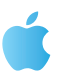

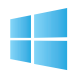

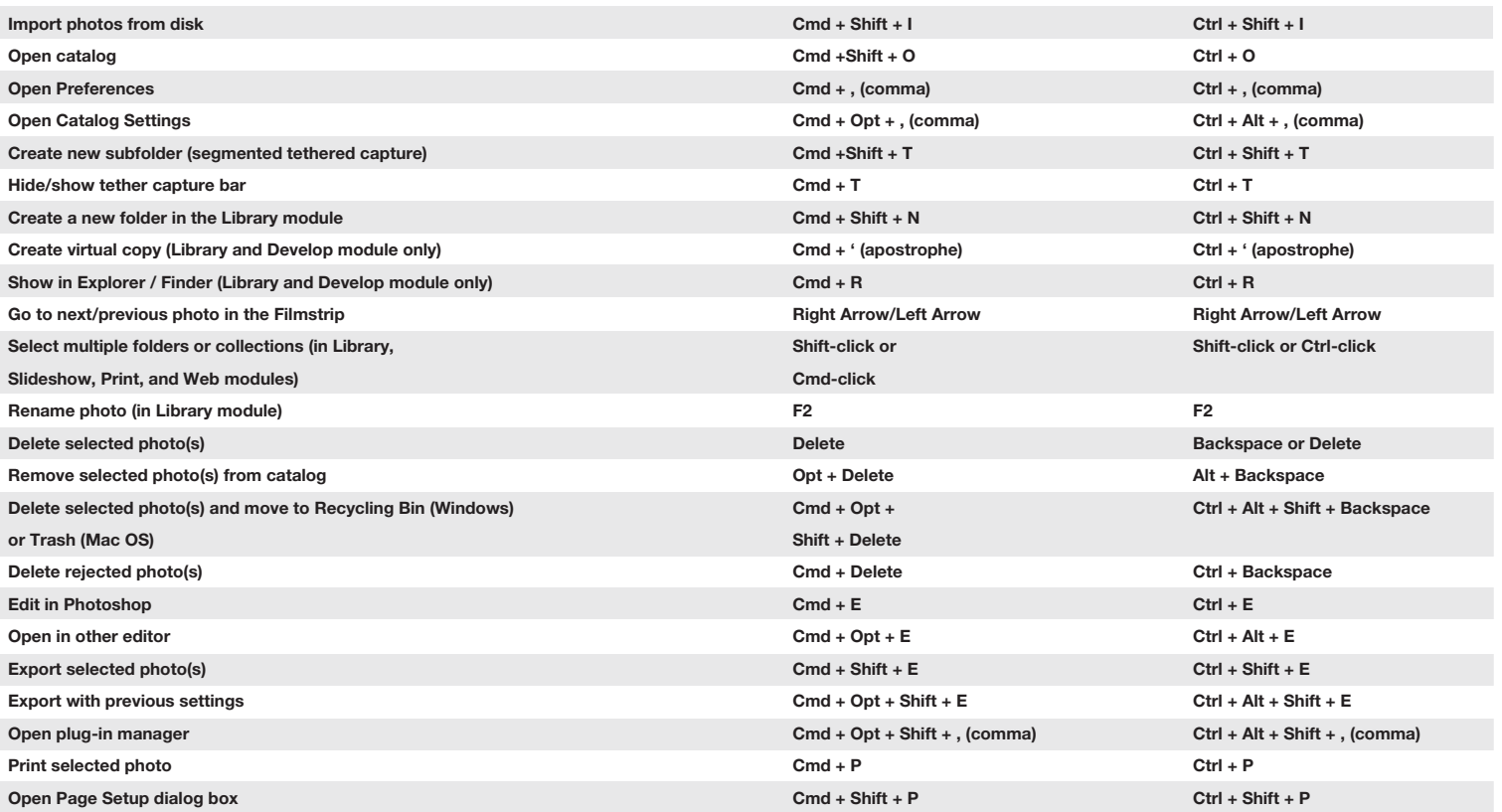

### Comparing photos in the Library module SHORTCUTS

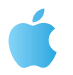

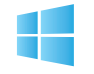

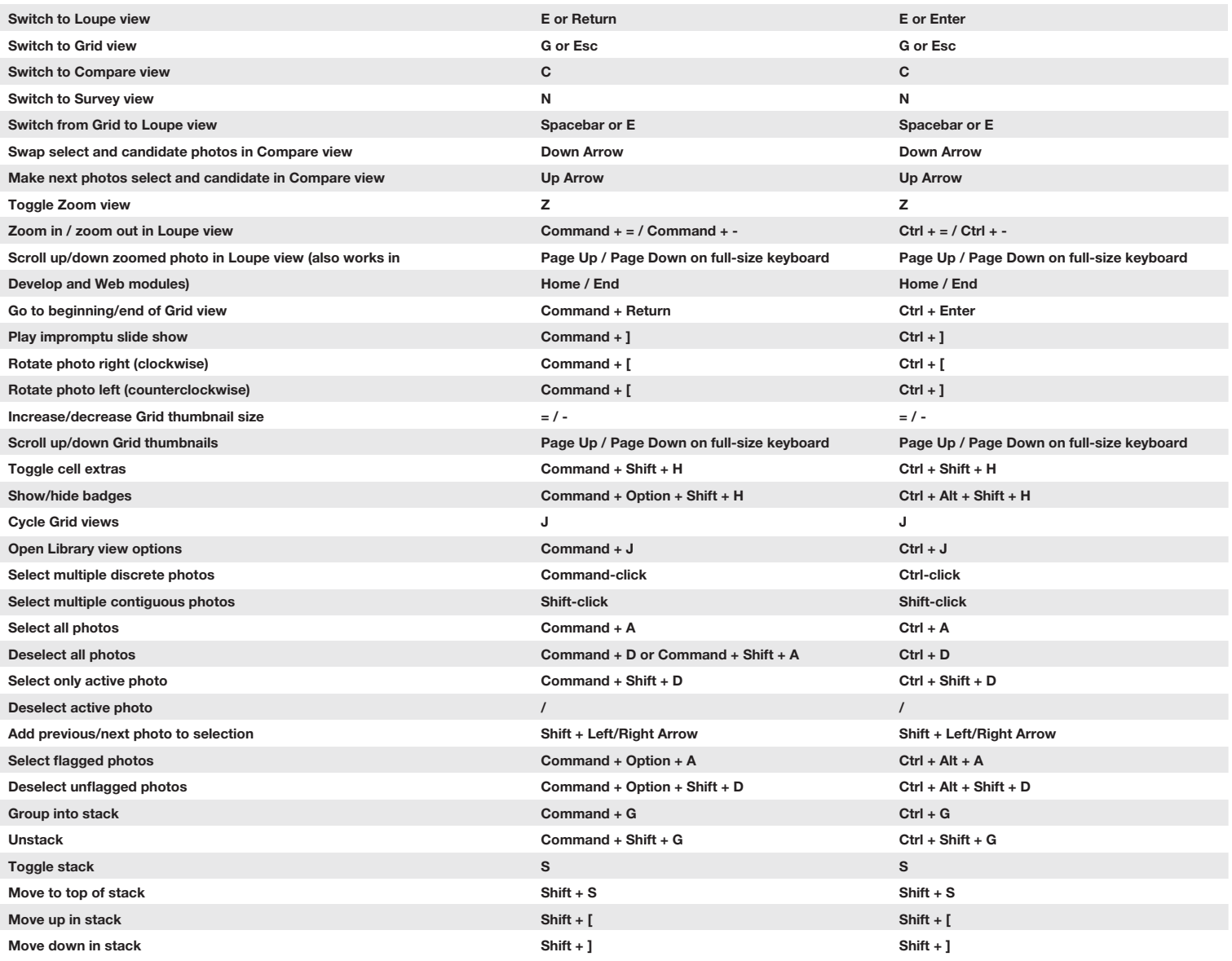

#### Rating and filtering photos SHORTCUTS

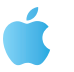

E

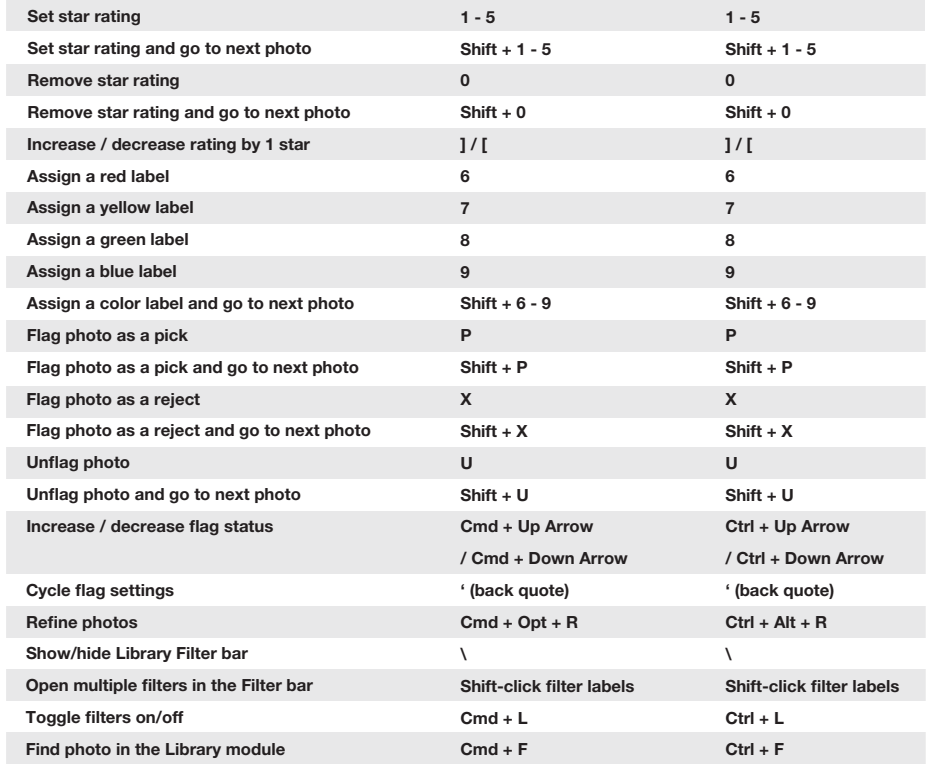

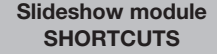

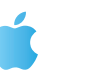

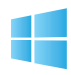

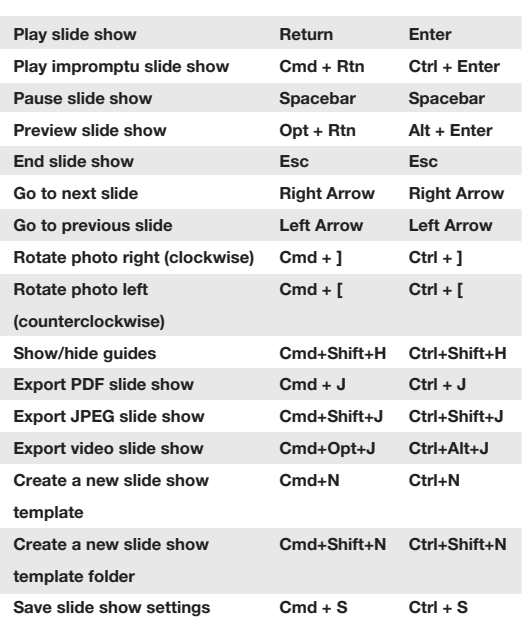

#### Working in develop module **SHORTCUTS**

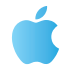

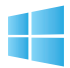

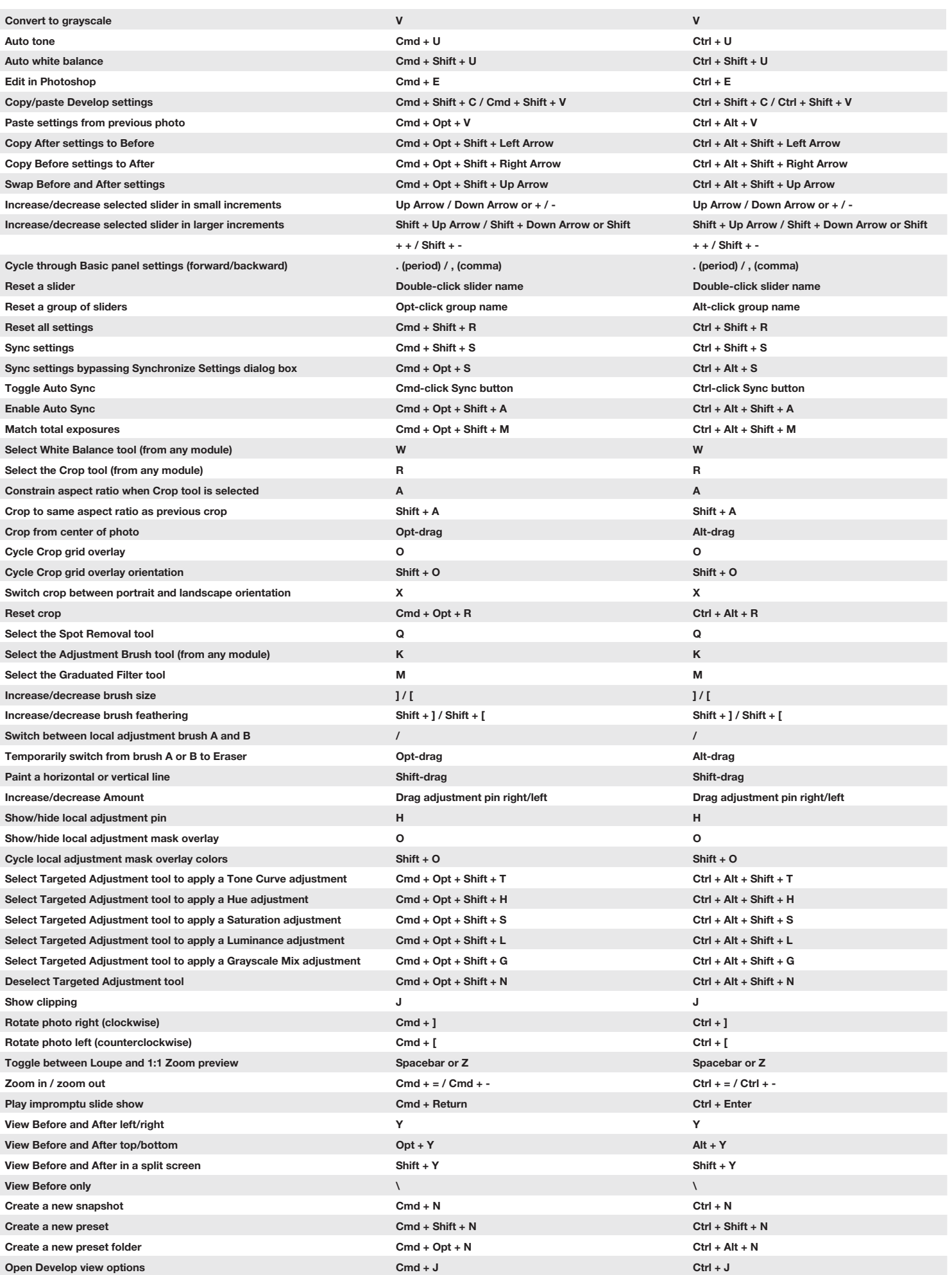

## Print module **SHORTCUTS**

Print

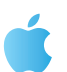

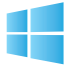

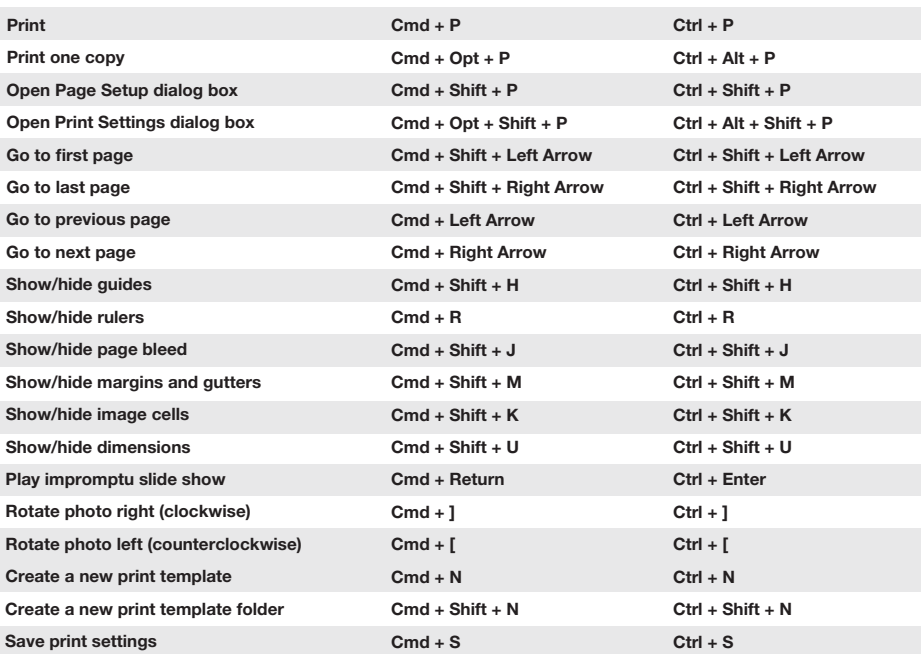

## Web module **SHORTCUTS**

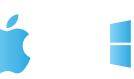

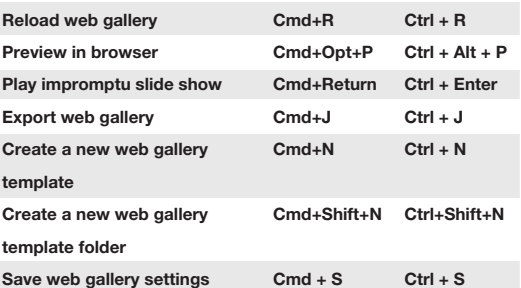

## Keys for using Help **SHORTCUTS**

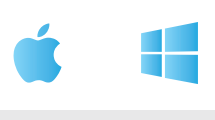

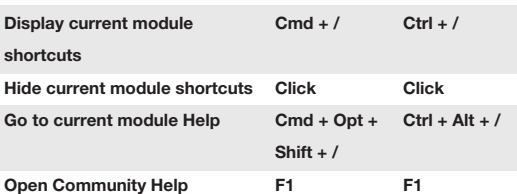

## LIGHTROOM SHORTCUTS CHEAT SHEET BY

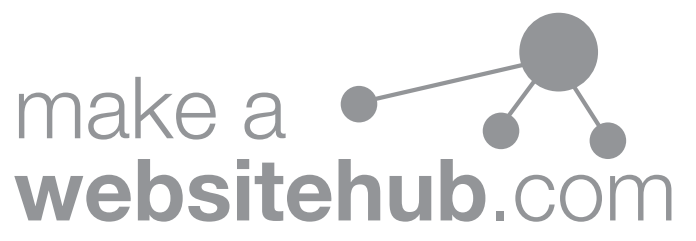